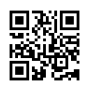

# How to Activate Twitch Account

Video games have been evolving over time into an online entertainment option and this is when Twitch TV has made it easier to combine online games with live streaming. Twitch allows users to live stream gaming with the webcam . This live stream streaming can be shared with thousands of others. In return, the streamers are supported with credits that are paid in the form tips or by signing up subscribers who pay a small monthly cost. Here is how to activate twitch TV using the activation code on **twitch tv [activate](https://justpaste.it/redirect/34p8j/https%3A%2F%2Ftwitch-activate.com%2F)** for smart TVs and gaming consoles.

Twitch TV is so popular that people can stream it with their computers, iPhones, Android, iPads and even through their Smart TV. But, many users aren't aware of how to turn on Twitch TV on their Smart TV So, no worries, in this tutorial, we'll show you how to turn on Twitch TV on your smart TV using twitch.tv/activate and using this TV activate code.

#### **How to Create a Twitch TV Account?**

Whether you are watching other TV shows or watching game shows, you'll need to have a Twitch TV login. Twitch TV allows you to set up free accounts and access all of the features available, such as subscriptions, advice or promotions, and also watching other players play. The account you create will allow you to use Twitch TV on other devices including Android, iOS, PC, Android TV, Roku, Chromecast, and Apple TV.

The process of activation for **Twitch TV activate** is performed by activating Twitch , or QR code. And the best part is, it is not necessary to spend money to establish or manage a Twitch TV account. Make Twitch TV free on any device by visiting twitch.tv/activate.

#### **How to Get Twitch on Your Xbox and PlayStation?**

Before completing the activation process by visiting twitch.tv activate, you will need to have the app twitch to be installed on your PlayStation or Xbox. To install the twitch app on your device, please follow the instructions below.

#### **Playstation**

- Launch Store store on your PlayStation.
- Then, click your search option.
- Type in and search for twitch. Then choose it.
- Then select download to install Twitch on your PlayStation (ps4/ps5).

#### **XBOX**

Log into Your Xbox account.

- Run Microsoft Store and search for Twitch.
- Now install the Twitch application on your Xbox console.

#### **Twitch.tv/activate and Browse Content Online**

You can browse Twitch TV content online at their official website. First, you'll need to connect **the website www.twitch.tv/activate** to activate step. The content is displayed depending on the number viewers it has had; videos with the highest number of viewers appears at the top. It is easy to browse the content. Simply click on the 'Browse' menu option found on the left hand side of the home page. Simply scroll down to the bottom of the page. There is the option of filtering content. To select a particular content it is as easy as clicking on the name or image. Twitch's app is available for both desktop and mobile device . You can download it without difficulty. Here we will check www.twitch.tv/activate 6 digit code for PS4 & Xbox.

#### **How to Activate Twitch with http://www.twitch.tv activate code?**

- Start the Twitch Application on your smartphone.
- Then sign in or register using the Twitch username. Twitch username.
- A code for activation should show on the display.
- Use twitch to activate the app in an internet browser. Sign in.
- To link your device with your twitch account, simply enter the code that is provided by your device.
- Click Activate.

# **Steps to Activate Twitch TV on Various Streaming Devices**

Twitch works on many streaming devices. Here's a quick overview of steps for activating the Twitch app on your streaming media player using twitch activate.

- Turn on your streaming device and then navigate to the Channel Store via the remote.
- Search for the Twitch app and then click the Add Channel button to get it on your device.
- Once installedand installed, open it to receive an unique activation number on the screen of your TV.
- $\bullet$  Note down the code and click on the official website link twitch.tv/activate.
- Input the code into the given field and hit the "Activate" button.
- The process should verify the completion of the process.
- Take a look at some of the popular devices that support the Twitch app.

#### **How to Activate Twitch TV on Roku Device?**

- Go to the Channel Store on Roku, search for and install Twitch.
- Choose Log In to enable your device.
- Go to **twitch.tv/activate** and activate the channel on either any Android or iOS device or laptop.
- You must enter the TwitchTV activation code which appears on the screen when you open the Twitch application on Roku.
- Select OK to enjoy streaming on Roku.

# **Initiating an account for a Twitch TV account**

To enable Twitch TV activated and start to use your Twitch streaming feature, you'll need to make an account. You have two ways to create an account on Twitch account.

- The first option is to go to the official website twitch tv activate and then register an account.
- Another option is to go to the official website and download the app , and then register an account.

# **You can create your account on your own by following the steps below.**

- Start the Twitch TV app or visit the official Twitch TV website.
- Select the sign-up option.
- Enter your login information for example, account number and username.
- If not, you can access the information you need by logging into Facebook either Google.
- You can now begin the activation procedures of how to turn on Twitch TV on different devices. All you have perform is observe the given instructions with care in the given sequence.

# **twitch.tv/activate PS4**

Twitch is a wildly popular app that gamers love to use through PS4 and many other devices! However, because of some technological limitations, there can be plenty of initial glitches that users may encounter. The most appealing aspect of using Twitch TV through these devices is that you can direct broadcast and connect it directly to your existing account.

This way you don't need worry about linking with any third party developer or external software. Twitch integration on PS4 can allow loyal viewers to earn points in Game Loot while watching their favorite shows on **[twitch.tv/activate](https://justpaste.it/redirect/34p8j/https%3A%2F%2Ftwitch-activate.com%2F)**.

Activate Your Twitch TV account by putting in the correct details, then click the Activate button to generate the code. When you've got the code, you can follow the instructions displayed on the screen!

• Through Twitch TV through Twitch TV PS4, you can watch and stream all your mostloved games exactly the way you play them in the main display that connects with your console. All of it live and connected to your Twitch TV streamers and fans around the globe!

- Check out all of the videos and previews content and unlock all of the features connected via your PS4.
- Twitch users also have access to the chat function to connect to other streamers as well as other fans.
- It is possible to specifically look up the PS4 Broadcasters and view the entire exclusive video content!
- Choose the video that interests you and select the broadcast option in your Twitch application.